# **UoL Grades Calculator**

*Release 0.5.2*

**Sebastien Lavoie**

**May 16, 2021**

# **CONTENTS**

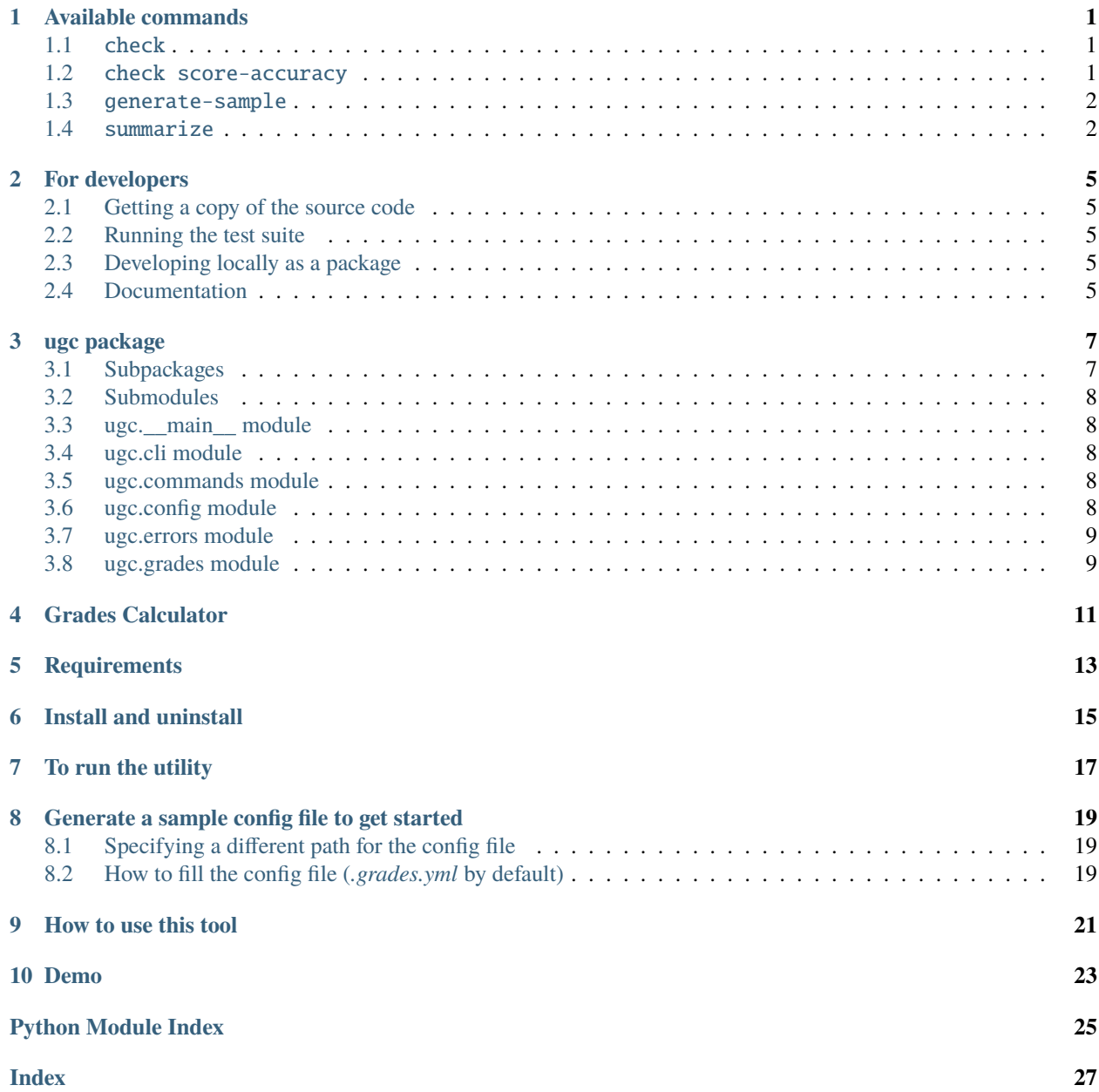

### **ONE**

# **AVAILABLE COMMANDS**

### <span id="page-4-1"></span><span id="page-4-0"></span>**1.1** check

\$ ugc check --help Usage: ugc check [OPTIONS] COMMAND [ARGS]...

Perform sanity checks against the results generated.

Options: --help Show this message and exit.

Commands: score-accuracy Check for rounding errors when averaging module score.

# <span id="page-4-2"></span>**1.2** check score-accuracy

\$ ugc check score-accuracy --help Usage: ugc check score-accuracy [OPTIONS] Check for rounding errors when averaging module score. Options: --help Show this message and exit.

Example output:

\$ ugc check score-accuracy

Algorithms and Data Structures I: 78% actual [expected 79.0%] Discrete Mathematics: 79.5% actual [expected 80.0%] Fundamentals of Computer Science: 60% actual [expected 58.0%]

### <span id="page-5-0"></span>**1.3** generate-sample

```
$ ugc generate-sample --help
Usage: ugc generate-sample [OPTIONS]
Generate a sample grades YAML config file.
Options:
-f, --force-overwrite Overwrite the existing config file, if any.
--help Show this message and exit.
```
Example output:

```
$ ugc generate-sample
Configuration file not found: /home/sglavoie/.grades.yml
\rightarrow Configuration file generated.
```
### <span id="page-5-1"></span>**1.4** summarize

```
$ ugc summarize --help
Usage: ugc summarize [OPTIONS] COMMAND [ARGS]...
   Print a summary of the progress made so far.
Options:
   --help Show this message and exit.
Commands:
   all Output includes modules done as well as those in progress.
   done Output includes only modules that are done and dusted.
   progress Output includes only modules that are in progress.
```
Example output:

```
$ ugc summarize done
Modules taken:
[ { 'Algorithms and Data Structures I': { 'completion_date': '2020-03',
                                         'final_score': 92,
                                         'final_weight': 50,
                                         'level': 4,
                                         'midterm_score': 98,
                                         'midterm_weight': 50,
                                         'module_score': 95}},
{ 'Discrete Mathematics': { 'completion_date': '2020-03',
                             'final_score': 100,
                             'final_weight': 50,
```
(continues on next page)

(continued from previous page)

```
'level': 4,
                             'midterm_score': 99,
                             'midterm_weight': 50,
                             'module_score': 100}},
{ 'Fundamentals of Computer Science': { 'completion_date': '2020-09',
                                          'final_score': 98,
                                         'final_weight': 50,
                                         'level': 4,
                                         'midterm_score': 98,
                                         'midterm_weight': 50,
                                         'module_score': 98}},
{ 'How Computers Work': { 'completion_date': '2018-12',
                             'level': 4,
                             'module_score': -1}},
{ 'Introduction to Programming I': { 'completion_date': '2019-09',
                                     'final_score': 100,
                                     'final_weight': 50,
                                     'level': 4,
                                     'midterm_score': 100,
                                     'midterm_weight': 50,
                                     'module_score': 100}},
{ 'Numerical Mathematics': { 'completion_date': '2019-09',
                             'final_score': 61,
                             'final_weight': 50,
                             'level': 4,
                             'midterm_score': 99,
                             'midterm_weight': 50,
                             'module_score': 80}},
{ 'Introduction to Programming II': { 'completion_date': '2020-03',
                                         'final_score': 98,
                                         'final_weight': 70,
                                         'level': 4,
                                         'midterm_score': 100,
                                         'midterm_weight': 30,
                                         'module_score': 99}},
{ 'Web Development': { 'completion_date': '2019-09',
                         'final_score': 87,
                         'final_weight': 70,
                         'level': 4,
                         'midterm_score': 86,
                         'midterm_weight': 30,
                         'module_score': 87}},
{ 'Algorithms and Data Structures II': { 'completion_date': '2020-09',
                                          'final_score': 92,
                                         'final_weight': 50,
                                         'level': 5,
                                         'midterm_score': 92,
                                         'midterm_weight': 50,
                                         'module_score': 92}},
{ 'Object Oriented Programming': { 'completion_date': '2020-09',
                                     'final_score': 96,
                                     'final_weight': 50,
```
(continues on next page)

(continued from previous page)

```
'level': 5,
                                     'midterm_score': 96,
                                     'midterm_weight': 50,
                                     'module_score': 96}}]
Number of modules done: 10
Scores so far: [95, 100, 98, 100, 80, 99, 87, 92, 96]
Weighted average: 94.08
ECTS: A
US: A
Unweighted average: 94.11
ECTS: A
US: A
Classification (weighted): First Class Honours
ECTS grade equivalence:
{ 'Algorithms and Data Structures I': 'A',
'Algorithms and Data Structures II': 'A',
'Discrete Mathematics': 'A',
'Fundamentals of Computer Science': 'A',
'How Computers Work': 'N/A',
'Introduction to Programming I': 'A',
'Introduction to Programming II': 'A',
'Numerical Mathematics': 'A',
'Object Oriented Programming': 'A',
'Web Development': 'A'}
US grade equivalence:
{ 'Algorithms and Data Structures I': 'A',
'Algorithms and Data Structures II': 'A-',
'Discrete Mathematics': 'A',
'Fundamentals of Computer Science': 'A',
'How Computers Work': 'N/A',
'Introduction to Programming I': 'A',
'Introduction to Programming II': 'A',
'Numerical Mathematics': 'B-',
'Object Oriented Programming': 'A',
'Web Development': 'B+'}
GPA (weighted): 4 US – 4 UK
Total credits done: 150 / 360 (41.67%)
```
**TWO**

### **FOR DEVELOPERS**

# <span id="page-8-1"></span><span id="page-8-0"></span>**2.1 Getting a copy of the source code**

[Clone](https://docs.github.com/en/github/creating-cloning-and-archiving-repositories/cloning-a-repository) this [repository.](https://github.com/sglavoie/uol-grades-calculator)

# <span id="page-8-2"></span>**2.2 Running the test suite**

```
$ pip install -r requirements-dev.txt
$ pytest
```
### <span id="page-8-3"></span>**2.3 Developing locally as a package**

Installing the necessary requirements:

```
$ pip install -r requirements.txt
```
Building the application once (no need to rebuild to test changes on the source code):

\$ python setup.py develop

Then the command ugc (short for uol grades calculator) becomes available on the command-line. Type ugc --help for more information.

The tool can then be uninstalled using the following command:

\$ python setup.py develop --uninstall

### <span id="page-8-4"></span>**2.4 Documentation**

### **2.4.1 Generating modules documentation**

```
$ cd docs/
$ make docs
```

| Flag  | Description                                               |
|-------|-----------------------------------------------------------|
| $-$ f | overwrite existing files                                  |
| $-M$  | put module documentation before submodule                 |
| $-P$  | include "_private" modules                                |
| $-0$  | output directory (docs/source/)                           |
| -d    | maximum depth of submodules to show in the TOC (set to 1) |
| $-T$  | do not add a TOC for the modules                          |

Table 1: Current options passed to build the docs

### **2.4.2 Rebuilding documentation**

\$ cd docs/ \$ make html

If something is not rendered even after a force-refresh, try running make clean html instead: there can be instances where changes are not applied due to the local cache.

### **THREE**

### **UGC PACKAGE**

### <span id="page-10-5"></span><span id="page-10-1"></span><span id="page-10-0"></span>**3.1 Subpackages**

### <span id="page-10-2"></span>**3.1.1 ugc.utils package**

#### **Submodules**

#### <span id="page-10-3"></span>**ugc.utils.commands\_helpers module**

ugc.utils.commands\_helpers.get\_module\_score(*module*) → float

ugc.utils.commands\_helpers.get\_module\_score\_rounded\_up(*module*) → float

#### <span id="page-10-4"></span>**ugc.utils.grades\_helpers module**

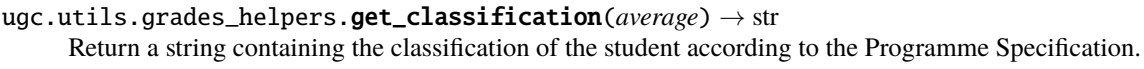

- ugc.utils.grades\_helpers.get\_ects\_equivalent\_score(*score: int*) → str Return the grade in the ECTS equivalent form. Range from A to E/F.
- ugc.utils.grades\_helpers.get\_score\_of\_module\_in\_progress(*module: dict*) → float
- ugc.utils.grades\_helpers.get\_total\_score\_modules\_finished(*modules: list*) → float
- ugc.utils.grades\_helpers.get\_total\_score\_modules\_in\_progress(*modules: list*) → float
- ugc.utils.grades\_helpers.get\_total\_weight\_modules\_finished(*modules: list*) → float
- ugc.utils.grades\_helpers.get\_total\_weight\_modules\_in\_progress(*modules: list*) → float
- ugc.utils.grades\_helpers.get\_uk\_gpa(*average*) → float Return the GPA as calculated in the UK.
- ugc.utils.grades\_helpers.get\_us\_gpa(*average*) → float Return the GPA as calculated in the US.
- ugc.utils.grades\_helpers.get\_us\_letter\_equivalent\_score(*score: float*) → str Get the letter equivalent in the US grading system for a given score.
- ugc.utils.grades\_helpers.get\_weight\_of(*level: int*) → int Return the weight of a given *level*. The ratio is 1:3:5 for modules of L4:L5:L6 respectively.
- ugc.utils.grades\_helpers.score\_is\_valid(*module\_score: float*) → bool Check whether a given score is a valid numeric value. Return a Boolean value.

#### <span id="page-11-6"></span><span id="page-11-5"></span>**ugc.utils.mathtools module**

Math helper functions.

```
ugc.utils.mathtools.round_half_up(num: float, decimals=0)
     Round a float up and return it.
```
### <span id="page-11-0"></span>**3.2 Submodules**

### <span id="page-11-1"></span>**3.3 ugc.\_\_main\_\_ module**

Allows calling *python -m ugc* from the root of the project.

# <span id="page-11-2"></span>**3.4 ugc.cli module**

Describes the commands available from the terminal when running this tool.

# <span id="page-11-3"></span>**3.5 ugc.commands module**

List the commands available from the CLI: one per function.

```
ugc.commands.check_score_accuracy(grades) → dict
```
- ugc.commands.generate\_sample(*config*, *force\_overwrite=False*) → bool Generate a sample grades YAML config file.
- ugc.commands.summarize\_all(*grades: object*, *symbol: str = '='*, *repeat: int* = 60)  $\rightarrow$  None Print a summary of modules done and in progress.
- ugc.commands.summarize\_done(*grades*) Print a summary of the progress made so far for modules that are done and dusted.
- ugc.commands.summarize\_progress(*grades*) Print a summary of only the modules that are currently in progress.

# <span id="page-11-4"></span>**3.6 ugc.config module**

Manage the configuration file.

```
class ugc.config.Config(config_path=None)
     Bases: object
```
Loads the configuration file where grades are stored.

static check\_total\_weight\_sums\_up\_100\_for\_module(*module*, *module\_name*) → bool

 $check\_total\_weight\_sum\_up\_100\_in\_all\_modules() \rightarrow bool$ 

 $load() \rightarrow None$ Load grades from a YAML file. <span id="page-12-2"></span> $\text{verify}() \rightarrow \text{bool}$ 

Check that the config file contains valid data. Return True when it's valid, False otherwise.

### <span id="page-12-0"></span>**3.7 ugc.errors module**

```
exception ugc.errors.ConfigValidationError(custom_msg)
```
Bases: Exception

Raised when there is an error in the config file.

# <span id="page-12-1"></span>**3.8 ugc.grades module**

Command-line application to get information about progress made in a BSc Computer Science at the University of London (calculations are specific to this particular degree).

class ugc.grades.Grades(*config\_path=None*)

Bases: object

```
calcutate\_unweighted\_average() \rightarrow floatReturn the unweighted average across all completed modules.
```
- calculate\_unweighted\_average\_in\_progress()  $\rightarrow$  float Return the unweighted average across all completed modules and those in progress.
- $calcutate\_weighted\_average() \rightarrow float$
- $calcutate\_weighted\_average\_in\_progress() \rightarrow float$
- $get\_list_of\_finished\_modules() \rightarrow list$

Return a list of dicts containing information about all the modules that have a valid score (either  $-1$  or  $0 \le$  $x \le 100$ .

 $get\_list_of\_modules\_in\_progress() \rightarrow list$ Return a list of dict containing all the non-empty values of the modules in progress.

#### $get\_module\_scores_of\_finished\_modules() \rightarrow list$

Return a list of floats with the score obtained in each module.

- get\_module\_scores\_of\_finished\_modules\_for\_system(*system: str = 'US'*) → dict Return a dictionary containing the converted ECTS score for each module.
- $get\_num\_of\_finished\_modules() \rightarrow int$ Return the number of modules completed with a score greater than or equal to zero as an integer.
- $get\_percentage\_degree\_done() \rightarrow float$ From the total number of credits, return the percentage done out of 360 credits.
- $get\_scores_of\_modules\_in\_progress() \rightarrow list$ Return a list of floats with the score obtained in each module in progress.
- get\_scores\_of\_modules\_in\_progress\_for\_system(*system: str = 'US'*) → dict Return a dictionary containing the converted ECTS score for each module in progress.
- $get\_total\_credits() \rightarrow int$

Get the total number of credits gotten so far as an integer.

#### $load() \rightarrow None$

Perform basic calculations required for most commands.

**FOUR**

# **GRADES CALCULATOR**

<span id="page-14-0"></span>This tool is all about getting information and generating insights from the progress made in a [BSc Computer Science](https://london.ac.uk/courses/computer-science) [at the University of London](https://london.ac.uk/courses/computer-science) (calculations are specific to this particular degree).

**FIVE**

# **REQUIREMENTS**

<span id="page-16-0"></span>Python 3.6 and above. This is it!

**SIX**

# **INSTALL AND UNINSTALL**

<span id="page-18-0"></span>The most straightforward way to use this tool would be to install it [from PyPI](https://pypi.org/project/uol-grades-calculator/) by typing the following in a terminal (use of [virtual environment](https://docs.python.org/3/tutorial/venv.html) recommended!):

\$ pip install uol-grades-calculator

Reversing the process is a matter of typing this:

\$ pip uninstall uol-grades-calculator

# **SEVEN**

# **TO RUN THE UTILITY**

<span id="page-20-0"></span>\$ ugc

By passing no arguments, this will print the default help message.

**EIGHT**

# <span id="page-22-0"></span>**GENERATE A SAMPLE CONFIG FILE TO GET STARTED**

To generate a sample configuration file, run the following command:

\$ ugc generate-sample

The configuration file will be created in your home directory as a hidden file (i.e.  $\sim$ /.grades.yml).

# <span id="page-22-1"></span>**8.1 Specifying a different path for the config file**

If you want to create it somewhere else:

\$ ugc --config /path/to/config/file.yml generate-sample

Note that you will have to indicate where the config is each time you use this tool in this case (you can always create an alias to avoid the trouble of typing it every time). For example:

\$ ugc --config /path/to/config/file.yml summarize

# <span id="page-22-2"></span>**8.2 How to fill the config file (***.grades.yml* **by default)**

Each module described in the config file should contain information adhering to the following indications:

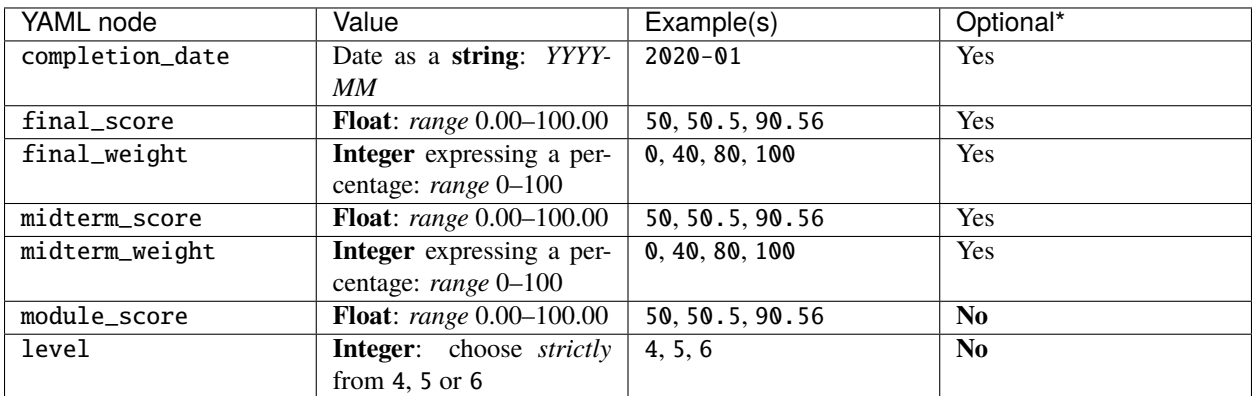

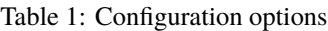

\* If a node value is left empty (or the node is absent in a given module), this will affect how the module is taken into account (average across all modules, summary of modules taken, etc.).

Here is a complete example for one module:

```
Algorithms and Data Structures I:
 completion_date: 2020-03
 final_score: 92
 final_weight: 50
 midterm_score: 98
 midterm_weight: 50
 module_score: 95
 level: 4
```
### **8.2.1 Module taken**

This means we define a module score between *0* and *100*, both being inclusive values.

```
Algorithms and Data Structures I:
 module_score: 80.5
```
### **8.2.2 Module recognized (RPL)**

In this case, we define a score of *-1* to indicate that this module is done but we didn't get a score for it.

```
Algorithms and Data Structures I:
 module_score: -1
```
# **NINE**

# **HOW TO USE THIS TOOL**

<span id="page-24-0"></span>Please refer to the page *[Available commands](#page-4-0)* to see what ugc can do for you.

# **TEN**

# <span id="page-26-0"></span>**DEMO**

# **PYTHON MODULE INDEX**

### <span id="page-28-0"></span>u

ugc, [7](#page-10-0) ugc.\_\_main\_\_, [8](#page-11-1) ugc.cli, [8](#page-11-2) ugc.commands, [8](#page-11-3) ugc.config, [8](#page-11-4) ugc.errors, [9](#page-12-0) ugc.grades, [9](#page-12-1) ugc.utils, [7](#page-10-2) ugc.utils.commands\_helpers, [7](#page-10-3) ugc.utils.grades\_helpers, [7](#page-10-4) ugc.utils.mathtools, [8](#page-11-5)

### **INDEX**

get\_scores\_of\_modules\_in\_progress() (*ugc.grades.Grades method*), [9](#page-12-2)

(*ugc.grades.Grades method*), [9](#page-12-2) get\_total\_credits() (*ugc.grades.Grades method*), [9](#page-12-2) get\_total\_score\_modules\_finished() (*in module*

*ugc.utils.grades\_helpers*), [7](#page-10-5)

*ugc.utils.grades\_helpers*), [7](#page-10-5)

*ugc.utils.grades\_helpers*), [7](#page-10-5)

[7](#page-10-5)

get\_scores\_of\_modules\_in\_progress\_for\_system()

get\_total\_score\_modules\_in\_progress() (*in module ugc.utils.grades\_helpers*), [7](#page-10-5) get\_total\_weight\_modules\_finished() (*in module*

get\_total\_weight\_modules\_in\_progress() (*in module ugc.utils.grades\_helpers*), [7](#page-10-5)

get\_us\_gpa() (*in module ugc.utils.grades\_helpers*), [7](#page-10-5) get\_us\_letter\_equivalent\_score() (*in module*

get\_weight\_of() (*in module ugc.utils.grades\_helpers*),

# <span id="page-30-0"></span>C

calculate\_unweighted\_average() (*ugc.grades.Grades method*), [9](#page-12-2) calculate\_unweighted\_average\_in\_progress() (*ugc.grades.Grades method*), [9](#page-12-2) calculate\_weighted\_average() (*ugc.grades.Grades method*), [9](#page-12-2) calculate\_weighted\_average\_in\_progress() (*ugc.grades.Grades method*), [9](#page-12-2) check\_score\_accuracy() (*in module ugc.commands*), [8](#page-11-6) check\_total\_weight\_sums\_up\_100\_for\_module() (*ugc.config.Config static method*), [8](#page-11-6) check\_total\_weight\_sums\_up\_100\_in\_all\_modules() get\_uk\_gpa() (*in module ugc.utils.grades\_helpers*), [7](#page-10-5) (*ugc.config.Config method*), [8](#page-11-6) Config (*class in ugc.config*), [8](#page-11-6) ConfigValidationError, [9](#page-12-2)

# G

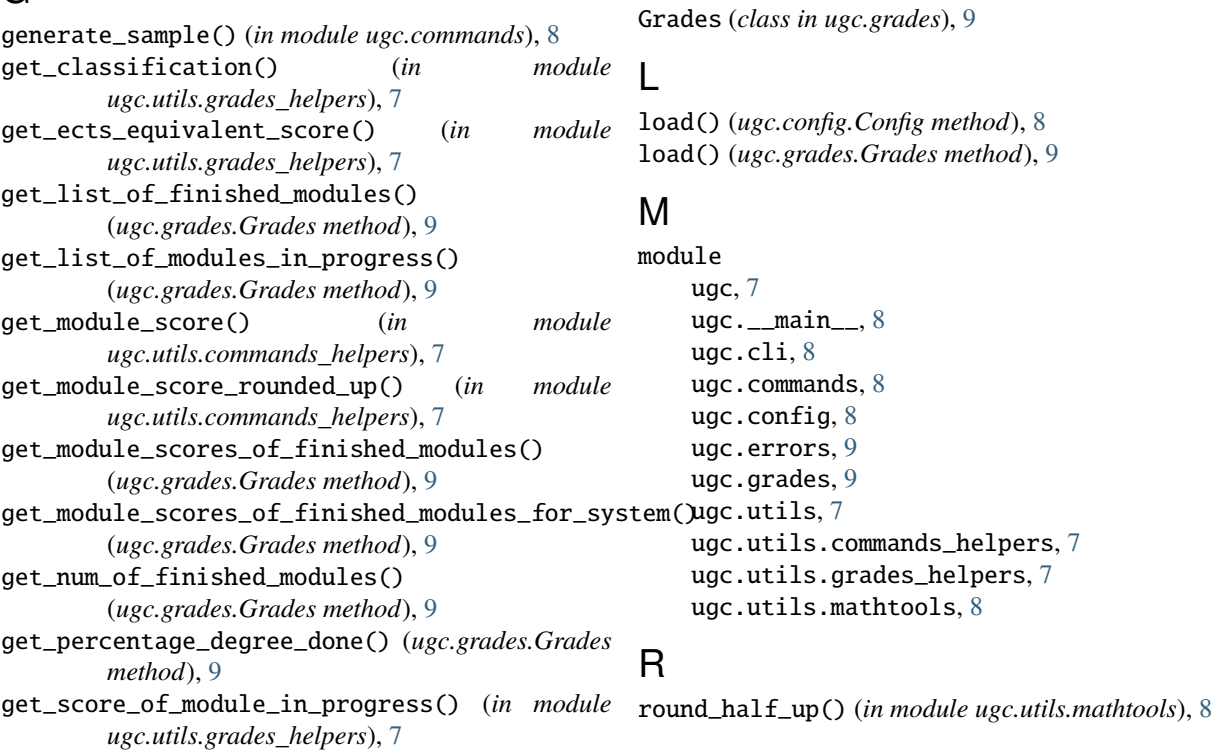

# S

score\_is\_valid() (*in module ugc.utils.grades\_helpers*), [7](#page-10-5) summarize\_all() (*in module ugc.commands*), [8](#page-11-6) summarize\_done() (*in module ugc.commands*), [8](#page-11-6) summarize\_progress() (*in module ugc.commands*), [8](#page-11-6)

### U

ugc module, [7](#page-10-5) ugc.\_\_main\_\_ module, [8](#page-11-6) ugc.cli module, [8](#page-11-6) ugc.commands module, [8](#page-11-6) ugc.config module, [8](#page-11-6) ugc.errors module, [9](#page-12-2) ugc.grades module, [9](#page-12-2) ugc.utils module, [7](#page-10-5) ugc.utils.commands\_helpers module, [7](#page-10-5) ugc.utils.grades\_helpers module, [7](#page-10-5) ugc.utils.mathtools module, [8](#page-11-6)

# V

verify() (*ugc.config.Config method*), [8](#page-11-6)